# *TCP/IP kort 11* **Inkopplingsanvisning**

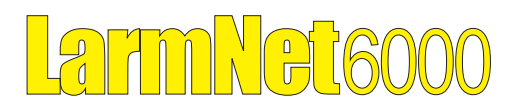

**Best.nr: 12726**

### **1 Allmänt**

TCP/IP kort 11 används för att kunna ansluta en centralapparat RS-600 till ett Ethernet nätverk. Kortet monteras enkelt ovanpå centralkortet RS-600 och ansluts till serieporten.

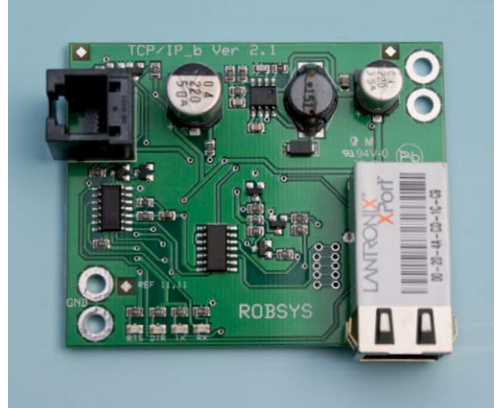

Kortet måste först konfigureras med IP-adress och några andra inställningar innan en uppkoppling till en LarmNet centralapparat är möjlig. För detta används PC-program *Lantronic Device Installer* som finns att hämta på vår hemsida. www.extronic.se

På IP-kortet finns fyra lysdioder som indikerar status: DTR-dioden är tänds om inställningen för fjärrprogrammering i centralapparaten är "Alltid öppen". Vid sändning tänds TX- och RX-dioderna under en kort

stund. eller via internet.

#### **Specifikation:**

Spänning: 12 VDC Egenförbrukning: ca. 80 mA<br>Mått kort: 117 x 56 x

## **2 Montering**

1. TCP/IP-kortet monteras med de medföljande distanserna och skruvarna i centralapparaten RS-600. Anslut kortet med medföljande modularkabel.

117 x 56 x 20 mm

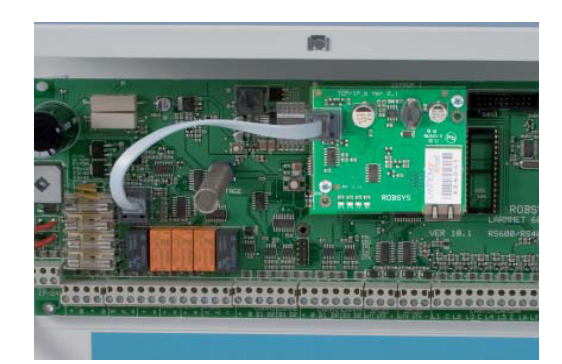

OBS! I äldre versioner av RS-600 måste kortet vändas 180° så att det inte tar i kylflänsen. En längre modularkabel som kan beställas från Extronic nr 12726A ska då användas.

### **3 Programmering av TCP/IP kort**

1. Starta programmet Lantronix Device Installer.

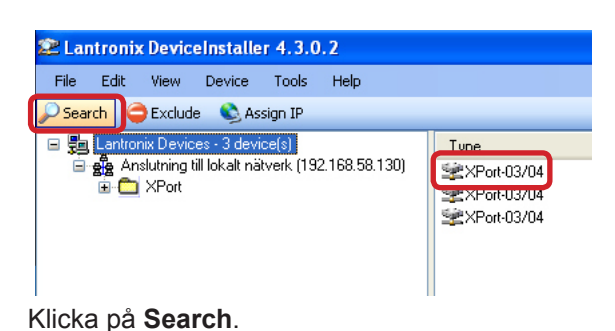

När programmet sökt färdigt, dubbelklicka på det TCP/IP kort (XPort) som du vill programmera.

- 2. Välj Web Configuration. Klicka på den gröna pilen.
- 3. Nu kommer ett inloggningsfönster upp:

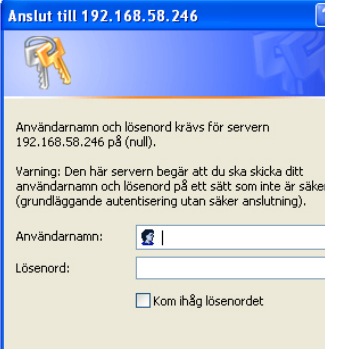

Grundinställt finns det ingen användarnamn eller lösen tryck därför OK.

#### 4. Klicka på **Network**:

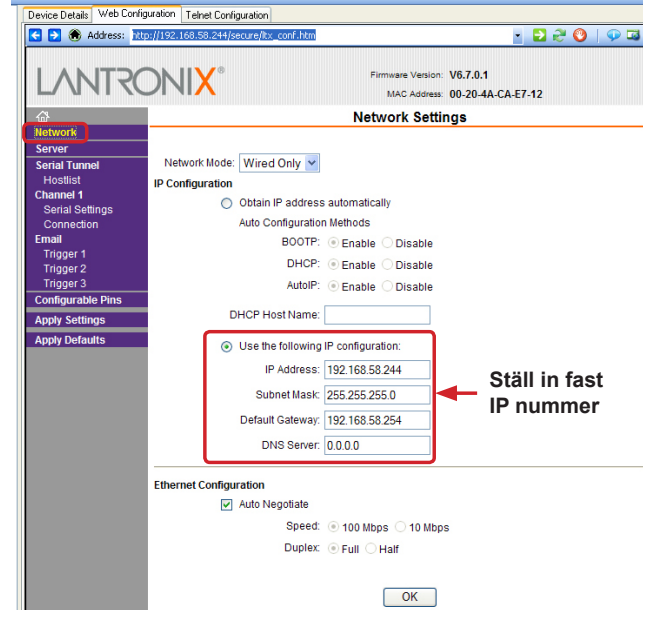

Ställ in fast IP nummer och tryck på OK.

5. Välj **Serial Settings**.

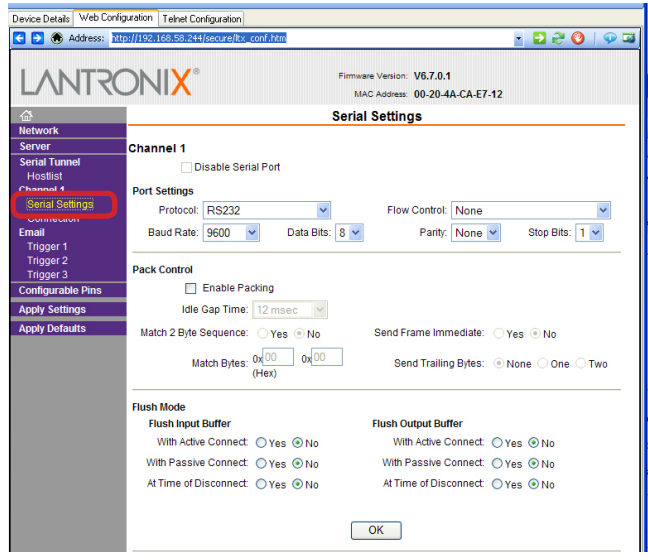

Normalt behöver inget ändras, kontrollera att alla värden stämmer. När klart tryck OK för att spara.

#### 6. Välj **Connection**.

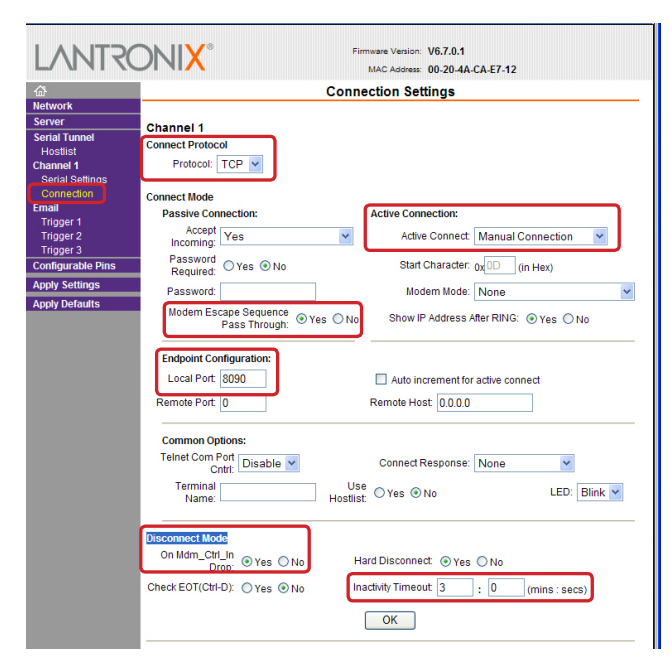

Ställ följande följande parametrar:

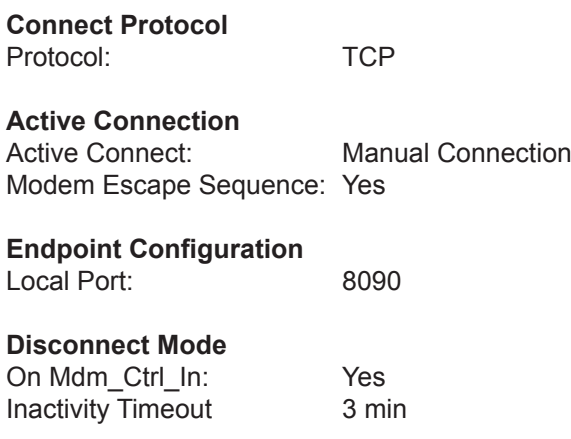

När klart tryck OK för att spara.

7. Välj **Configurable Pins**.

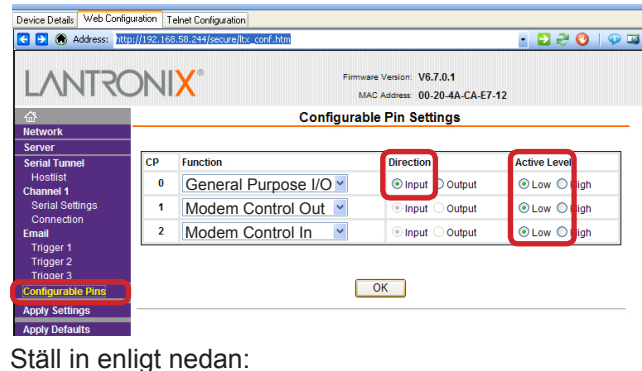

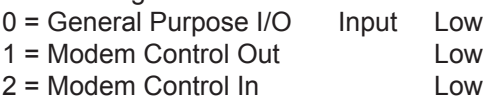

När klart tryck OK för att spara.

8. Tryck sedan Apply Settings:

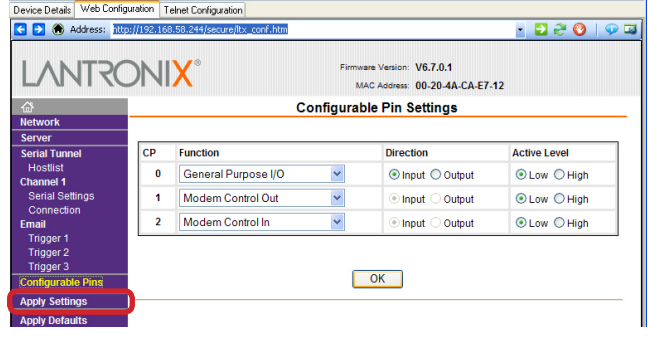